## **Recording for possible Corvid 19 Cases**

These are some brief instructions on how to use the EMIS templates for recording contacts with patients relating to Coronavirus.

As normal ensure you have selected the correct clinician and the correct encounter type

Once in the consultation recording screen you can access the EMIS templates by pressing T or clicking on the Template word on the tool bar.

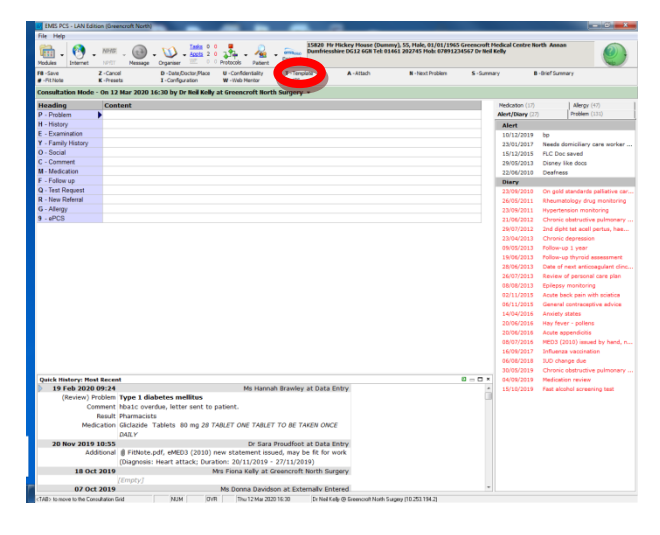

The templates for recording for Corona Virus are at the top of the menu and easy to find

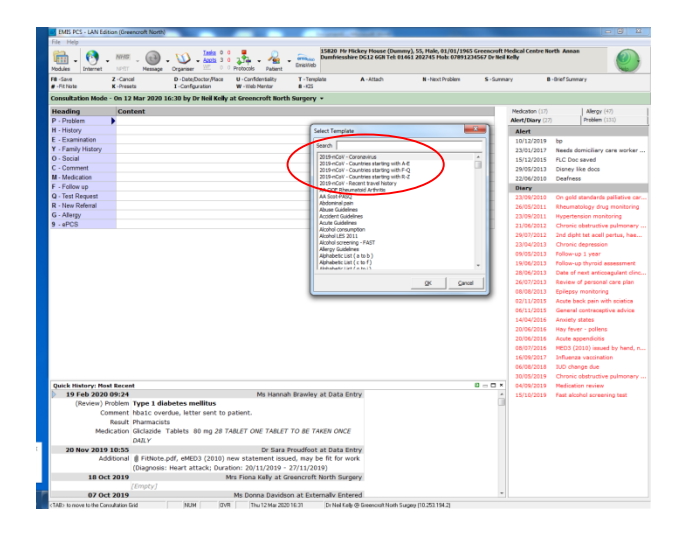

The top selection will open the main recording template and it is a simple case of filling the boxes and making the appropriate choices for codes as in the example below.

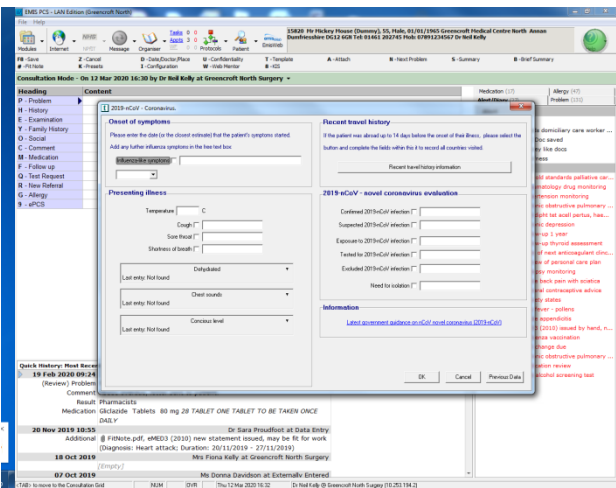

With some of the fields completed

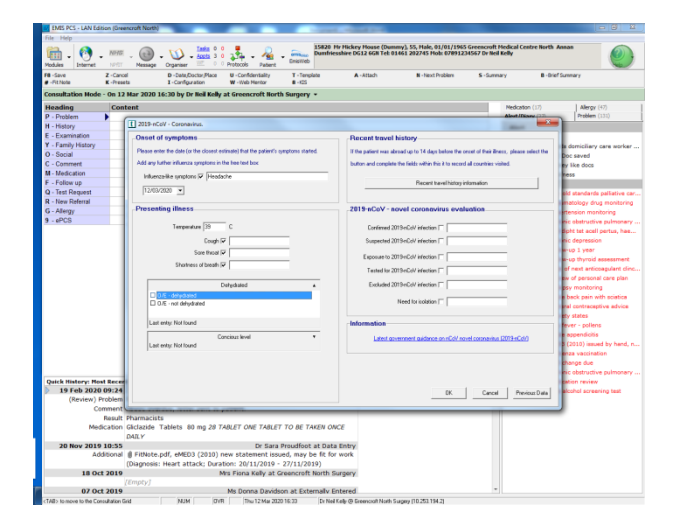

It allows the recording of travel destinations although this is perhaps no longer essential. Pick the template for recording this by alphabetic name

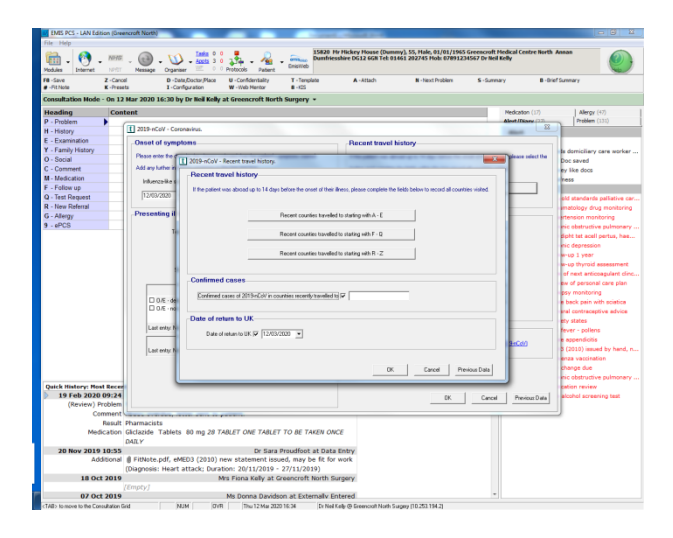

Once you have completed the template recording the saved information will display in the consultation record. You can add additional text and codes as you would in a normal consultation either before or after using the template.

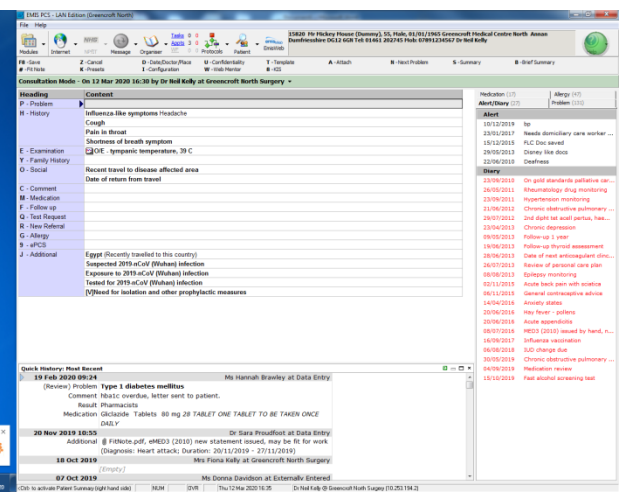

The template does not allocate a Problem Code - the new EMIS codes for this pandemic are added as additional - see bottom box in save consultation above

Appropriate problem codes for the record could be

A795 - Coronavirus Infection

 $A79z - Viral Infection NOS (not otherwise specified) - if no clear diagnosis.$ 

On Saving the consultation remember to allocate the appropriate priority.

I would suggest Significant and leave the permanent box un-ticked with the default of 28 days.

These templates are not mandatory but help consistent recording which may help with reporting in the future.

Dr Neil Kelly

Clinical Lead GPIT

15 March 2020